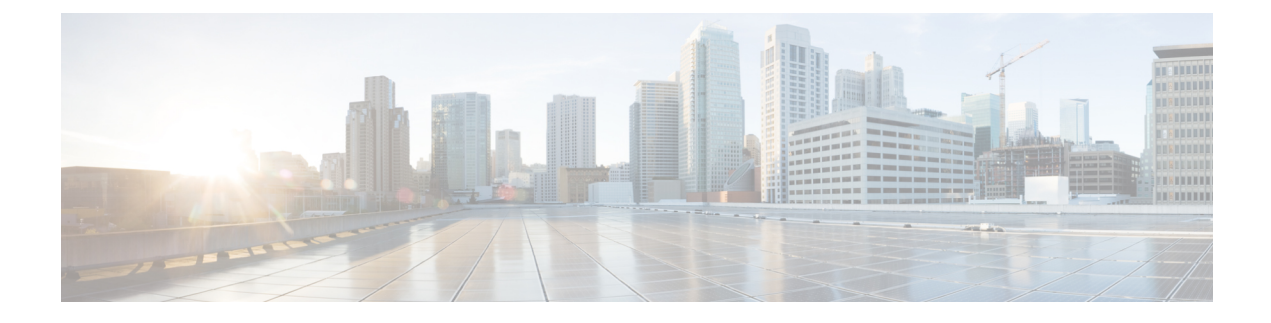

# **Data Purge and Storage**

- Data [Stored](#page-0-0) on the FMC, on page 1
- [External](#page-2-0) Data Storage, on page 3
- History for Data [Storage,](#page-4-0) on page 5

# <span id="page-0-0"></span>**Data Stored on the FMC**

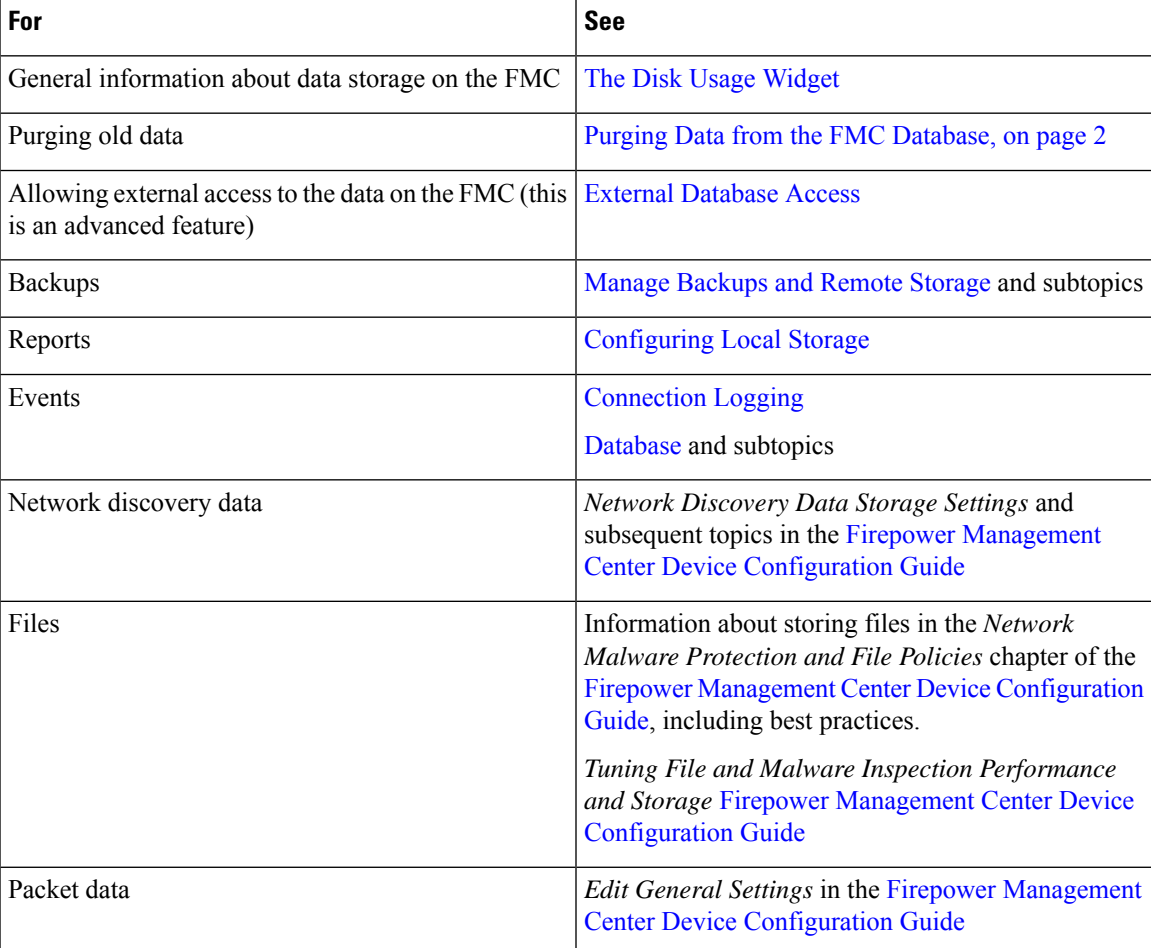

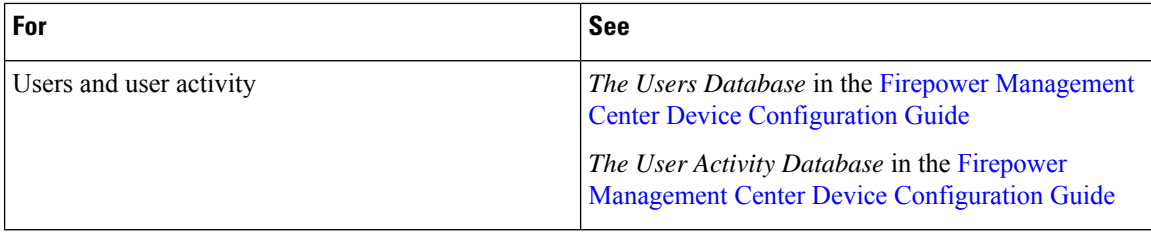

### <span id="page-1-0"></span>**Purging Data from the FMC Database**

You can use the database purge page to purge discovery, identity, connection, and Security Intelligence data files from the FMC databases. Note that when you purge a database, the appropriate process is restarted.

 $\bigwedge$ 

**Caution** Purging a database removes the data you specify from the FMC. After the data is deleted, it *cannot* be recovered.

#### **Before you begin**

You must have Admin or Security Analyst privileges to purge data. You can be in the global domain only.

#### **Procedure**

#### **Step 1** Choose **System** ( $\ddot{\bullet}$ ) > **Tools** > **Data Purge**.

**Step 2** Under **Discovery and Identity**, perform any or all of the following:

- Check the **Network Discovery Events** check box to remove all network discovery events from the database.
- Check the **Hosts** check box to remove all hosts and Host Indications of Compromise flags from the database.
- Check the **User Activity** check box to remove all user activity events from the database.
- Check the **User Identities** check box to remove all user login and user history data from the database, as well as User Indications of Compromise flags.

#### **Step 3** Under **Connections**, perform any or all of the following:

- Check the **Connection Events** check box to remove all connection data from the database.
- Check the **Connection Summary Events** check box to remove all connection summary data from the database.
- Check the **Security Intelligence Events** check box to remove all Security Intelligence data from the database.
- Checking the **Connection Events** check box does not remove Security Intelligence events. Connections with Security Intelligence data will still appear in the Security Intelligence event page (available under the Analysis > Connections menu). Correspondingly, checking the**Security Intelligence Events** check box does not remove connection events with associated Security Intelligence data. **Note**

Ш

#### **Step 4** Click **Purge Selected Events**.

The items are purged and the appropriate processes are restarted.

## <span id="page-2-0"></span>**External Data Storage**

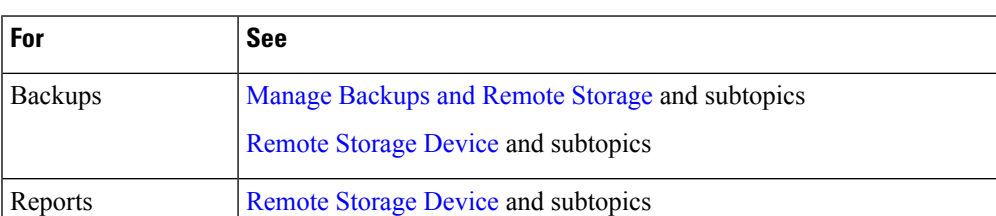

You can optionally use remote data storage for store certain types of data.

[Moving](management-center-admin-71_chapter19.pdf#nameddest=unique_598) Reports to Remote Storage

Ú

Events

```
Important
```
If you will use syslog or store events externally, avoid special characters in object names such as policy and rule names. Object names should not contain special characters, such as commas, that the receiving application may use as separators.

Remote Data Storage in Cisco Secure Cloud [Analytics,](#page-3-0) on page 4

events on your FMC. For information, see [Database](management-center-admin-71_chapter3.pdf#nameddest=unique_115) and subtopics.

Remote Data Storage on a Secure Network Analytics [Appliance,](#page-3-1) on page 4

If you store connection events remotely, consider disabling storage of connection

Information about syslog and other resources in Event [Analysis](management-center-admin-71_chapter26.pdf#nameddest=unique_41) Using External Tools

## **Comparison of Security Analytics and Logging Remote Event Storage Options**

Similar but different options for storing event data externally to your FMC:

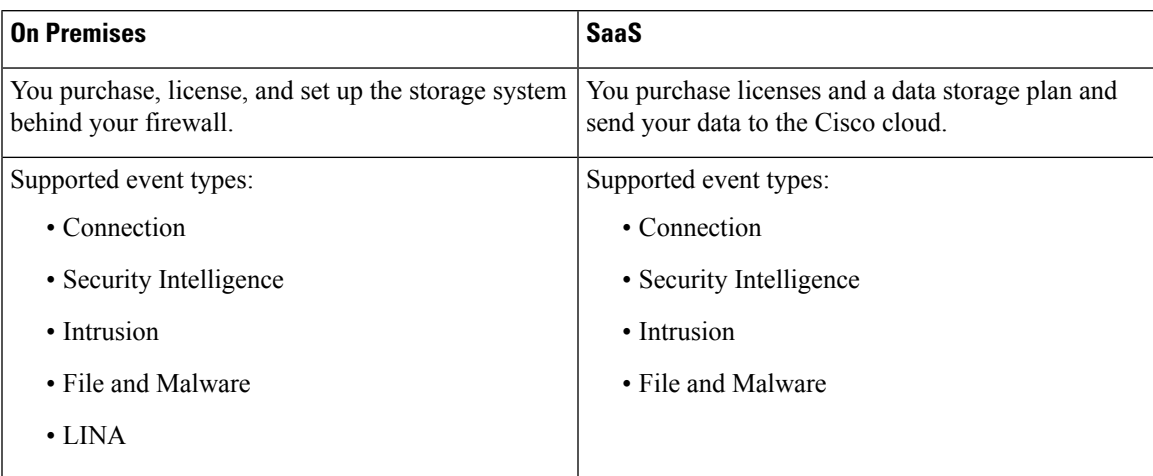

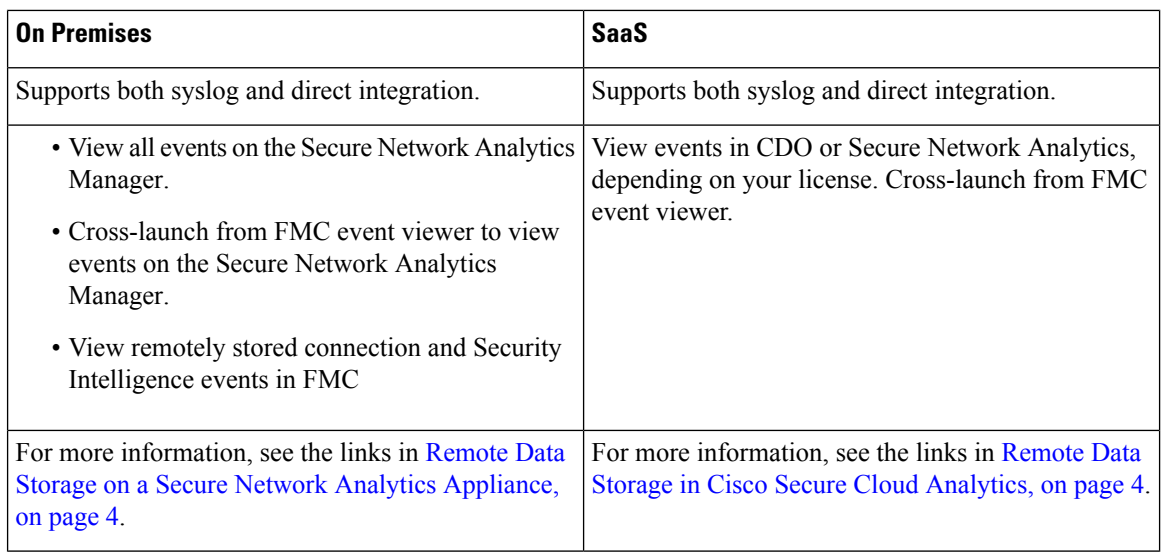

## <span id="page-3-0"></span>**Remote Data Storage in Cisco Secure Cloud Analytics**

Send select Firepower event data to Secure Cloud Analytics using Security Analytics and Logging (SaaS). Supported events: Connection, Security Intelligence, intrusion, file, and malware.

For details,see the *Firepower Management Center and Cisco Security Analytics andLogging (SaaS) Integration Guide* at <https://cisco.com/go/firepower-sal-saas-integration-docs>.

You can send events either directly or via syslog.

Ú

**Important**

If you will use syslog or store events externally, avoid special characters in object names such as policy and rule names. Object names should not contain special characters, such as commas, that the receiving application may use as separators.

## <span id="page-3-1"></span>**Remote Data Storage on a Secure Network Analytics Appliance**

If you require more data storage than your Firepower appliance can provide, you can use Security Analytics and Logging (On Premises) to store Firepower data on a Secure Network Analytics appliance. For complete information, see the documentation available from <https://cisco.com/go/sal-on-prem-docs>.

You can view connection events in FMC even if they are stored on a Secure Network Analytics appliance. See Work in Firepower [Management](management-center-admin-71_chapter27.pdf#nameddest=unique_602) Center with Connection Events Stored on a Secure Network Analytics [Appliance.](management-center-admin-71_chapter27.pdf#nameddest=unique_602)

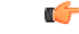

**Important**

If you will use syslog or store events externally, avoid special characters in object names such as policy and rule names. Object names should not contain special characters, such as commas, that the receiving application may use as separators.

 $\mathbf{l}$ 

# <span id="page-4-0"></span>**History for Data Storage**

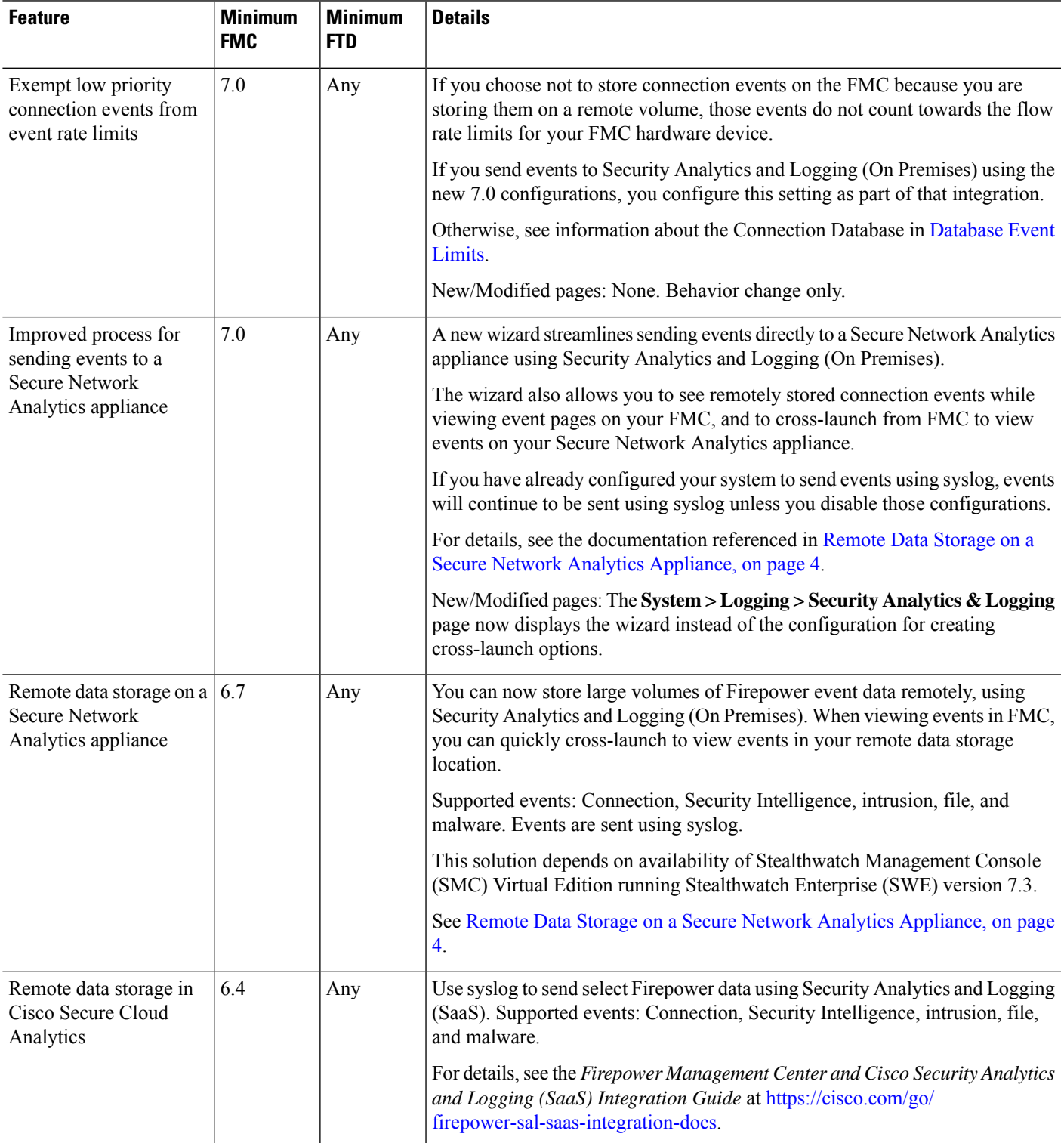

 $\mathbf I$